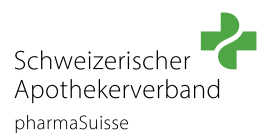

# **Anleitung short cuts «Konsultation in der Apotheke»**

*Alle Texte, welche in dieser Anleitung «Grün» angezeigt werden, sind aufrufbare Links.*

### **Wichtig:**

- Die short cuts werden über den [Webshop](https://pharmasuisse.org/de/shop/50/short-cuts?v=109) auf der pharmaSuisse-Website bestellt und auf der [Online-](https://www.pharmacademy.ch/dmz/)[Lernplattform pharmAcademy](https://www.pharmacademy.ch/dmz/) absolviert.
- Für pharmaSuisse-Mitglieder sind sie kostenlos. Nichtmitglieder zahlen CHF 75.00 (inkl. MwSt.).
- Die short cuts sind persönliche Fortbildungen, welche mit einem persönlichen Zertifikat und/oder FPH-Punkten abgeschlossen werden. Daher müssen sie von jeder Person einzeln durch **ein persönliches Login** bestellt werden (nicht mit dem allgemeinen Apotheken-Login). Das einmalig erstellte, persönliche Login (Profil) bleibt danach dauerhaft bestehen und ermöglicht dem Apotheken-Fachpersonal zukünftig unkompliziert auf die Fortbildungsangebote für das Apothekenteam zuzugreifen.

#### **Apothekerinnen und Apotheker Apothekenteam** (Fachfrauen und Fachmänner Apotheke, Drogistinnen und Drogisten) **Schritt 1: Login Schritt 1: Benutzerkonto erstellen und Login** [Erstellung eines Benutzerkontos](https://pharmasuisse.org/de/signup) und danach [Login](https://pharmasuisse.org/de/user/login) [Login](https://pharmasuisse.org/de/user/login) auf der pharmaSuisse Website • [Hilfestellung](https://pharmasuisse.org/de/hilfestellung-zum-login) zum Login auf der pharmaSuisse Website • [Hilfestellung](https://pharmasuisse.org/de/hilfestellung-zum-login) zum Login **Schritt 2: short cut auswählen Schritt 2: short cut auswählen (Team)** • [short cut Übelkeit](https://pharmasuisse.org/de/shop/50/short-cuts?v=109) • [short cut Übelkeit](https://pharmasuisse.org/de/shop/50/short-cuts?v=114) • [short cut Antibiotika & Harnwegsinfektion](https://pharmasuisse.org/de/shop/50/short-cuts?v=140) • [short cut Antibiotika & Harnwegsinfektion](https://pharmasuisse.org/de/shop/50/short-cuts?v=141) • [short cut Kopfschmerz & Migräne](https://pharmasuisse.org/de/shop/50/short-cuts?v=159) • [short cut Kopfschmerz & Migräne](https://pharmasuisse.org/de/shop/50/short-cuts?v=160) Prüfen, dass die richtige Option gewählt wurde Prüfen, dass die richtige Option gewählt wurde Fach Each **Übelkeit** Antibiotika & Harnwegsinfektion **Übelkeit** Antibiotika & Harnwegsinfektion Sprache Sprache Deutsch Französisch Italienisch Deutsch Französisch Italienisch Zielgruppe **Zielgruppe** Apotheker/in Apothekenteam Apotheker/in Apothekenteam Danach «In den Warenkorb» anklicken Danach «In den Warenkorb» anklicken IN DEN WARENKORB  $\Box$  IN DEN WARENKORB

# **Schritt für Schritt Anleitung**

## **Schritt 3: Warenkorb aufrufen**

In den Warenkorb gehen. Dies kann entweder über den direkt erschienen Text ganz oben auf der Website oder durch das Klicken auf den Einkaufswagen geschehen.

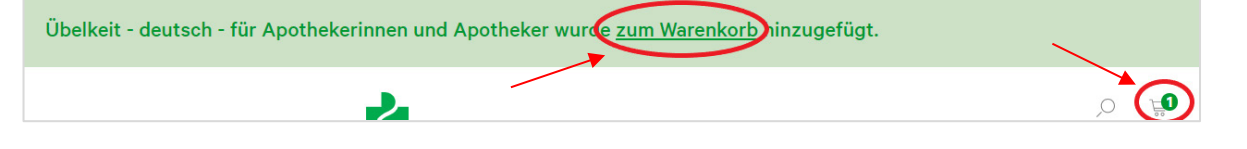

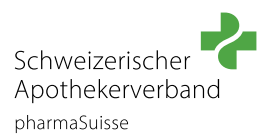

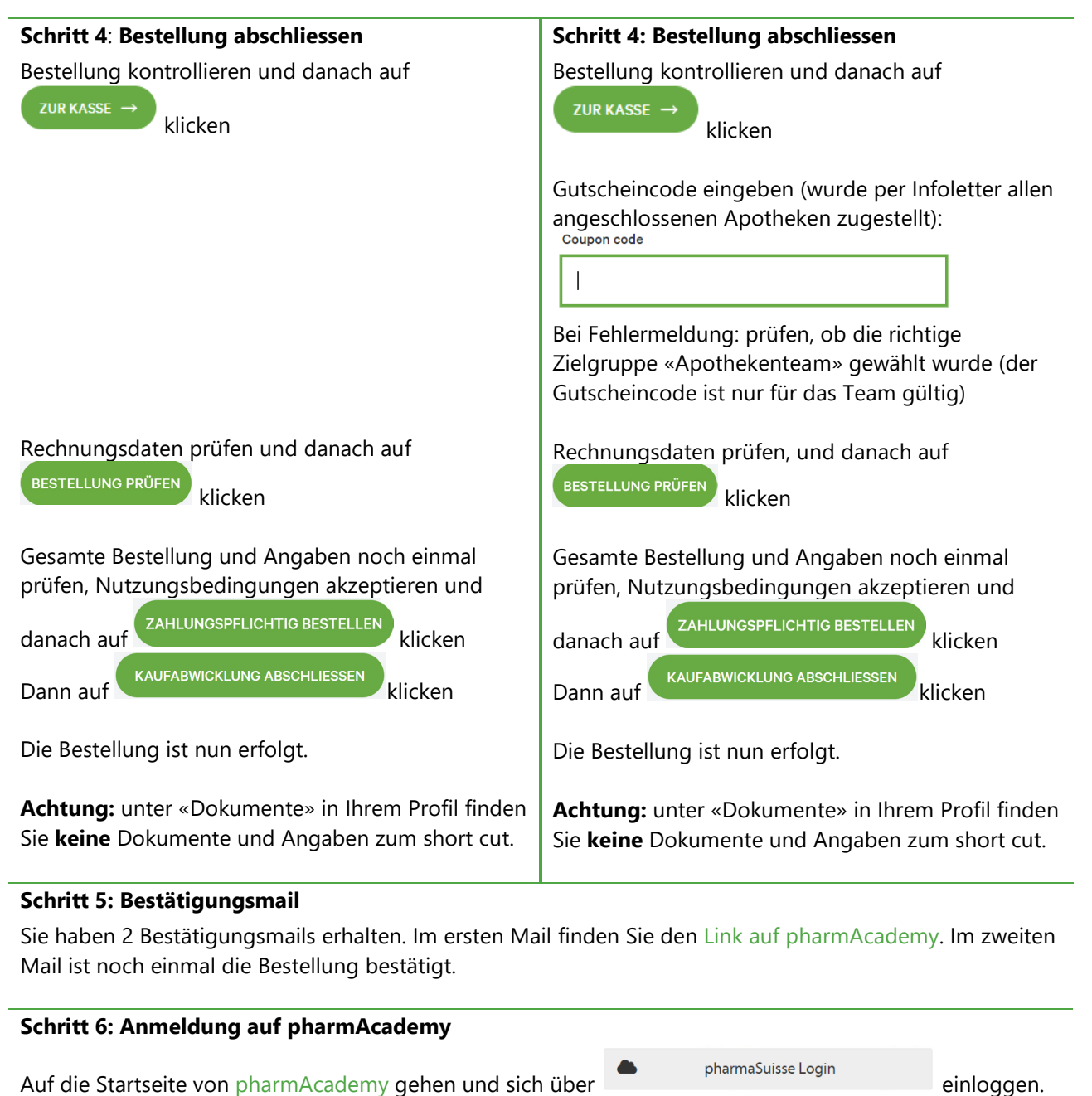

 $\rightarrow$  gleiches Login wie für die pharmaSuisse Website.

Unter «Kurse» ist das bestellte short cut ersichtlich:

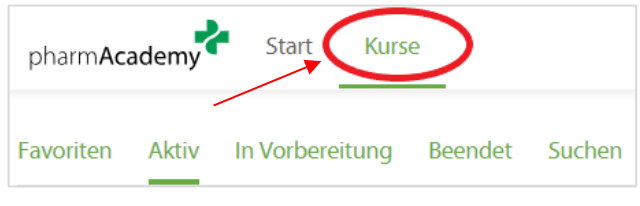